# Windowmaker 2018 What's New

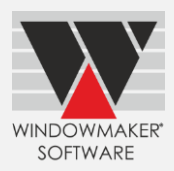

# **Contents**

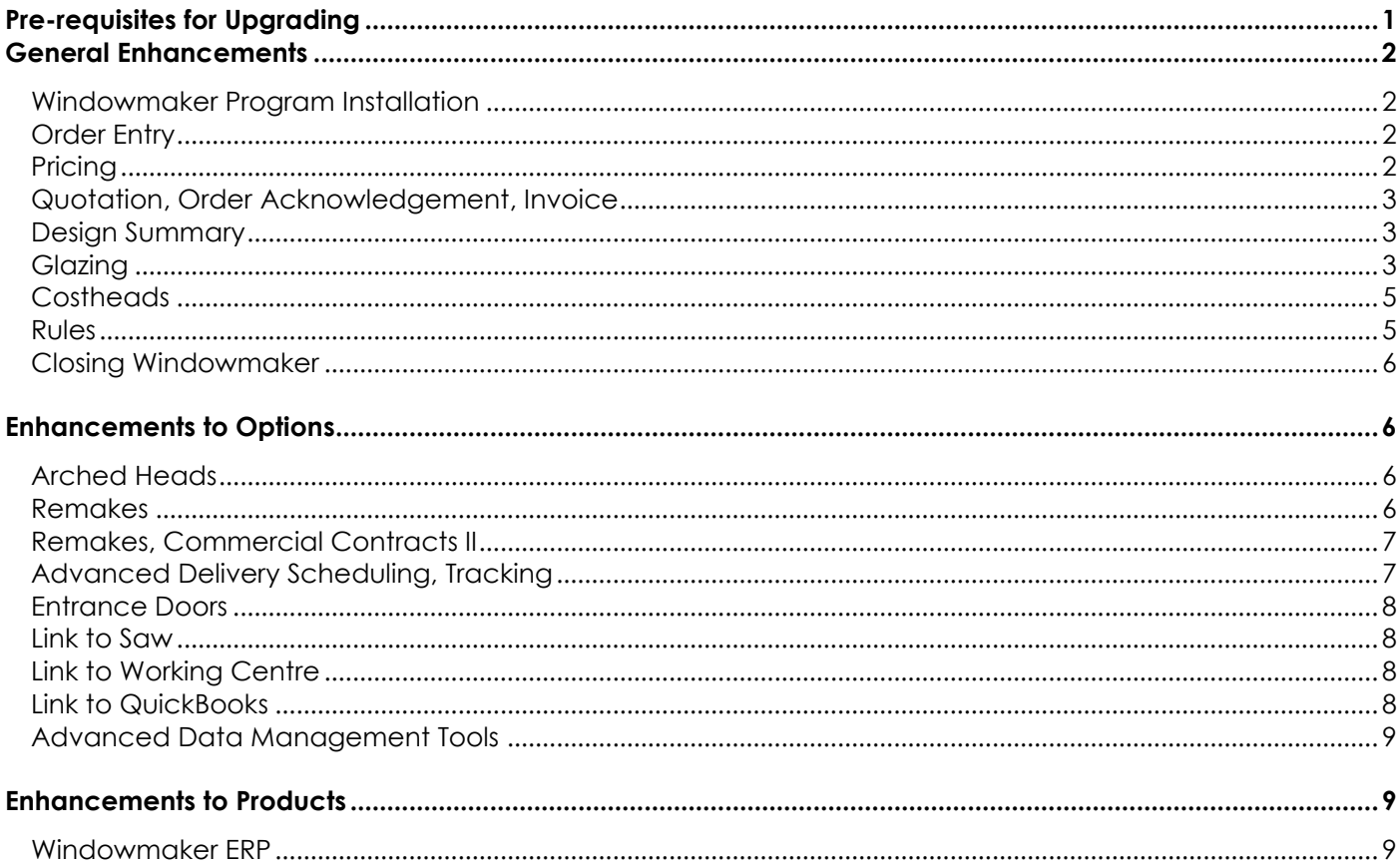

# <span id="page-0-0"></span>**Pre-requisites for Upgrading**

Please refer to the Release Notes, which document important behaviour changes, which are introduced in this version. These must be read in order to understand how they might affect your installation & upgrade process.

When upgrading to Windowmaker 2018, please also refer to below documents on our website (www.windowmaker.com/EN/WhatsNew.aspx) for changes since your current version: What's New : www.windowmaker.com/EN/PDF/Windowmaker%202012%20(v6.x)%20What's%20New.pdf Release Notes: www.windowmaker.com/EN/PDF/Windowmaker%202012%20(v6.x)%20Release%20Notes.pdf

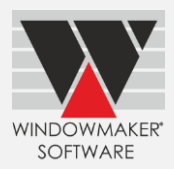

#### <span id="page-1-0"></span>**General Enhancements**

#### <span id="page-1-1"></span>**Windowmaker Program Installation**

Windowmaker installation is now simplified to automatically download and silently install all pre-requisites (e.g. SQL Express, SQL Server Management Studio).

#### <span id="page-1-2"></span>**Order Entry**

Warning message displayed if Cancel is clicked after making any changes to a Sales Header. This especially prevents inadvertent loss of Sales Lines added to a new Sales Header. New Sales Lines added to already saved Sales Header are auto-saved. Hence no warning message is displayed in such cases.

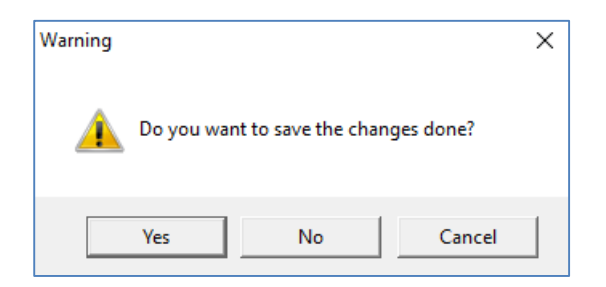

## <span id="page-1-3"></span>**Pricing**

It is now possible to use 'Supplier Gross Price' instead of calculating price using Cost + Mark-up. The pricing approach can be specified on the Costhead.

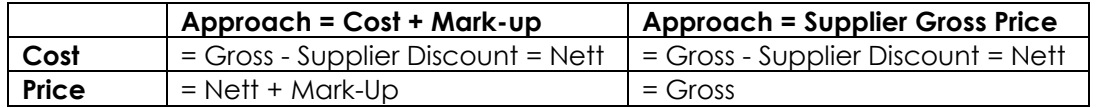

Where,

Gross = Base Cost from Part (including standard wastage %) Supplier Discount = +/-% on Costhead Mark-up = Pricing Mark-up% from Costhead

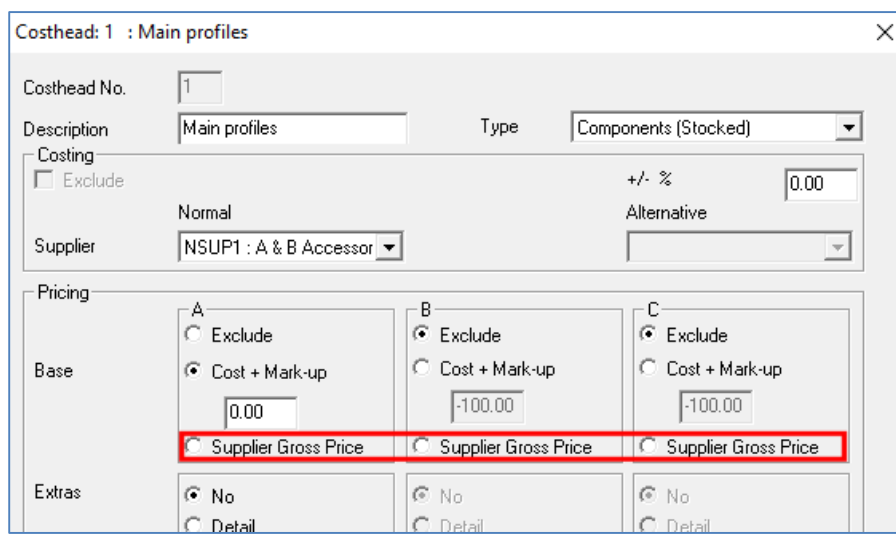

This makes pricing simpler for components where your selling price is same as the supplier gross price. This is very useful for selling from catalogues with a lot of product variants e.g. glass inserts.

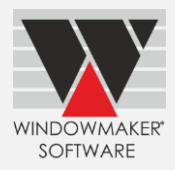

#### <span id="page-2-0"></span>**Quotation, Order Acknowledgement, Invoice**

Quotation, Order Acknowledgement & Invoice now print Payment Text as defined on Payment Terms. Refer [Release Notes](http://www.windowmaker.com/EN/PDF/Windowmaker%202018%20Release%20Notes.PDF) for more details. Also print the Taxable values against Tax percentages.

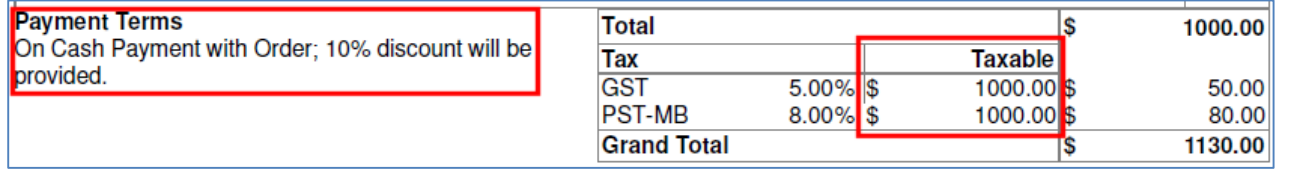

#### <span id="page-2-1"></span>**Design Summary**

Wallchart report (WM\_Wallchart) is now renamed to Design Summary (WM\_Design Summary). The report now allows to include:

- ▲ Plan graphics for bays
- ▲ System and glazing descriptions
- ▲ Specified Options & Answers

The report is now changed to Portrait orientation.

For very wide designs it shows bigger graphics.

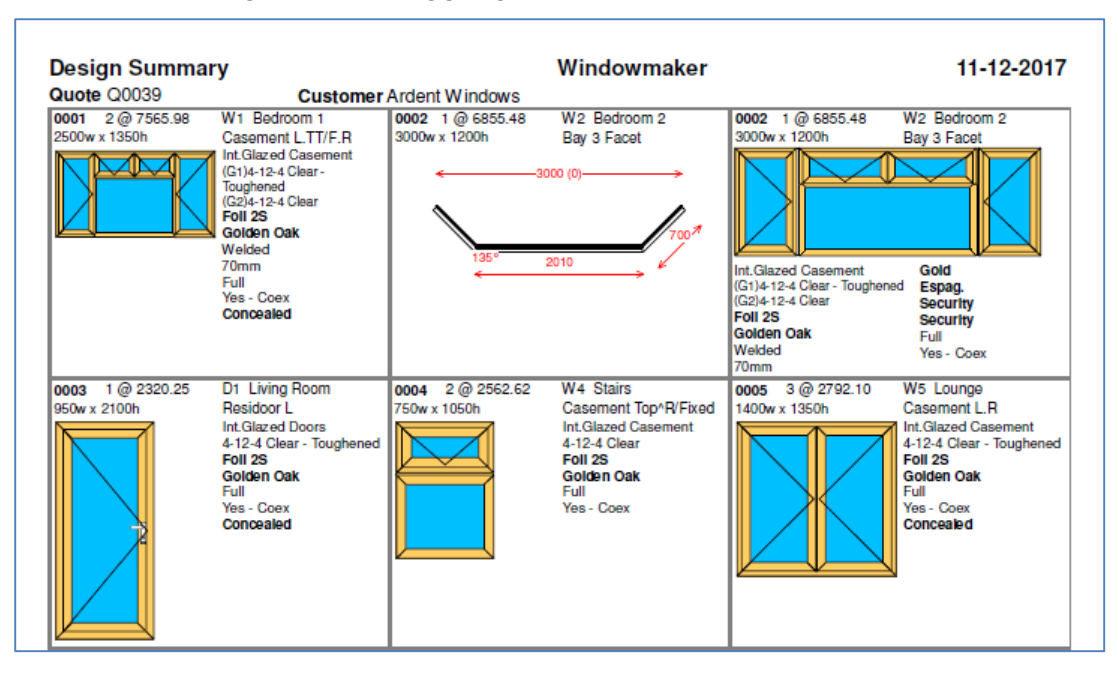

#### <span id="page-2-2"></span>**Glazing**

Glazing & Glazing Options are now migrated to Windowmaker database and stored in the WMProduct table instead of .DAT file.

This makes maintenance of Glazing records and options a lot easier

- ▲ The new grid based set-up form allows searching, sorting and filtering
- Makes maintenance of costs easier:
	- o Edit/update costs using .CSV files
	- o Enter costs without opening each record
	- o Modify Costs by a percentage
- ▲ Use Export/Import (.SDF) to transfer updates e.g. from test to the live data
- ▲ The new 'Where Used' dialog makes maintenance simpler
- Allows descriptions to be stored in multi-language within the same data
- ▲ Automates Glazing updates to Windowmaker SQL Sales Clients via replication

# Windowmaker 2018 What's New

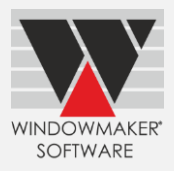

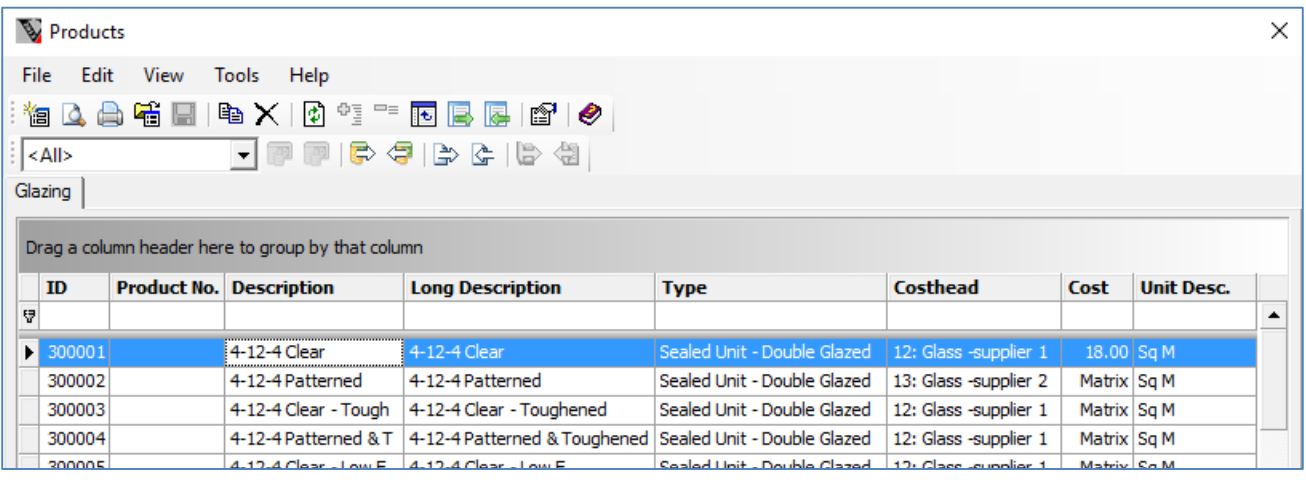

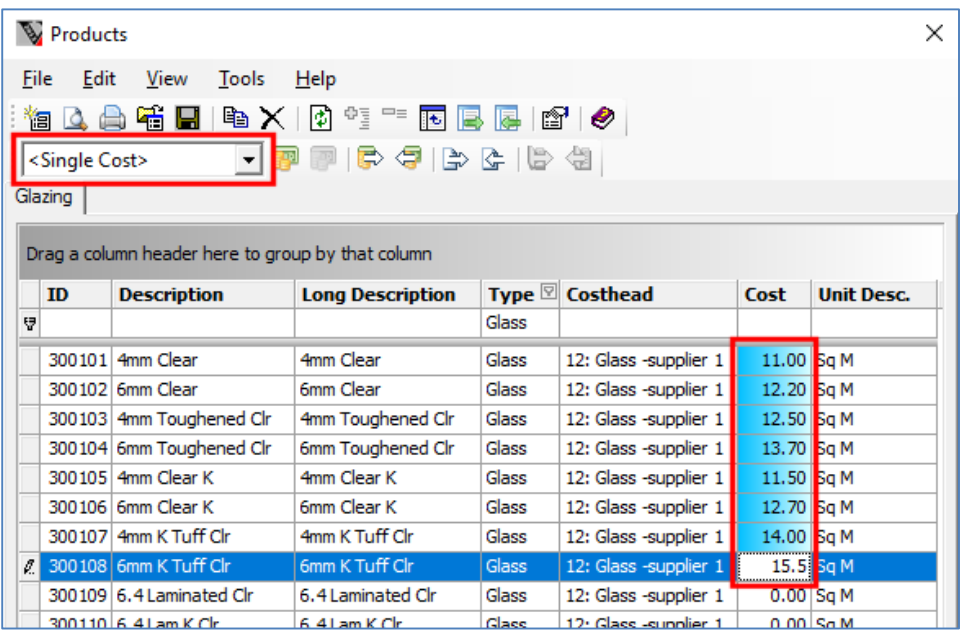

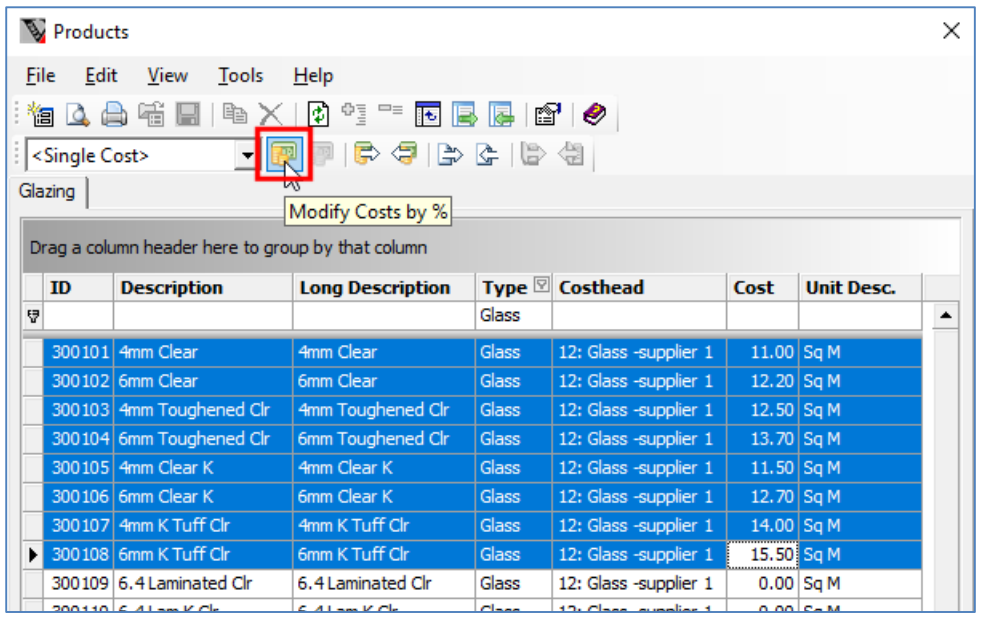

# Windowmaker 2018 What's New

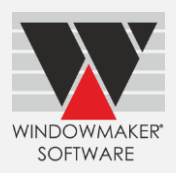

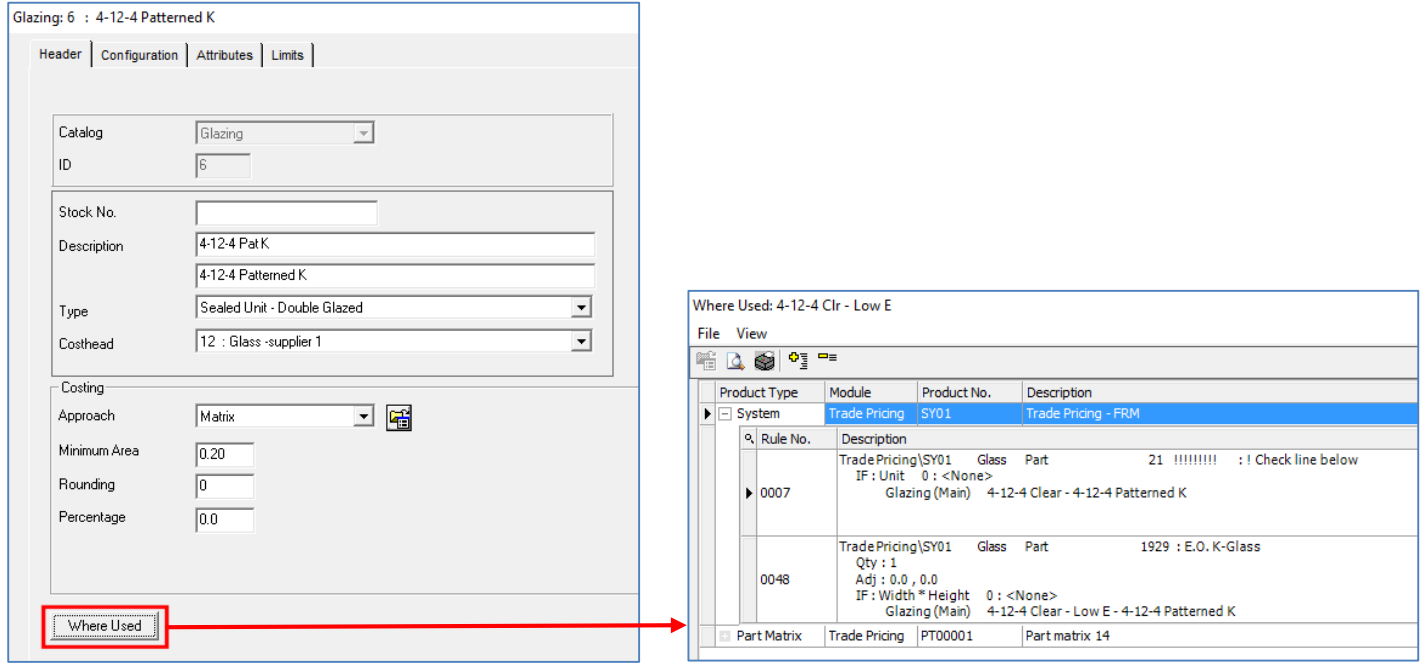

## <span id="page-4-0"></span>**Costheads**

The program now allows the Costhead descriptions to be stored in multi-language. This is particularly useful for Pricing Extras, descriptions of which are included in customer documents.

#### <span id="page-4-1"></span>**Rules**

When calculating size of a profile, Windowmaker now allows to consider the angle with adjoining profiles. This ensures that size of Overall Level parts e.g. Brick Mould/Frame Extension are calculated accurately for angled designs.

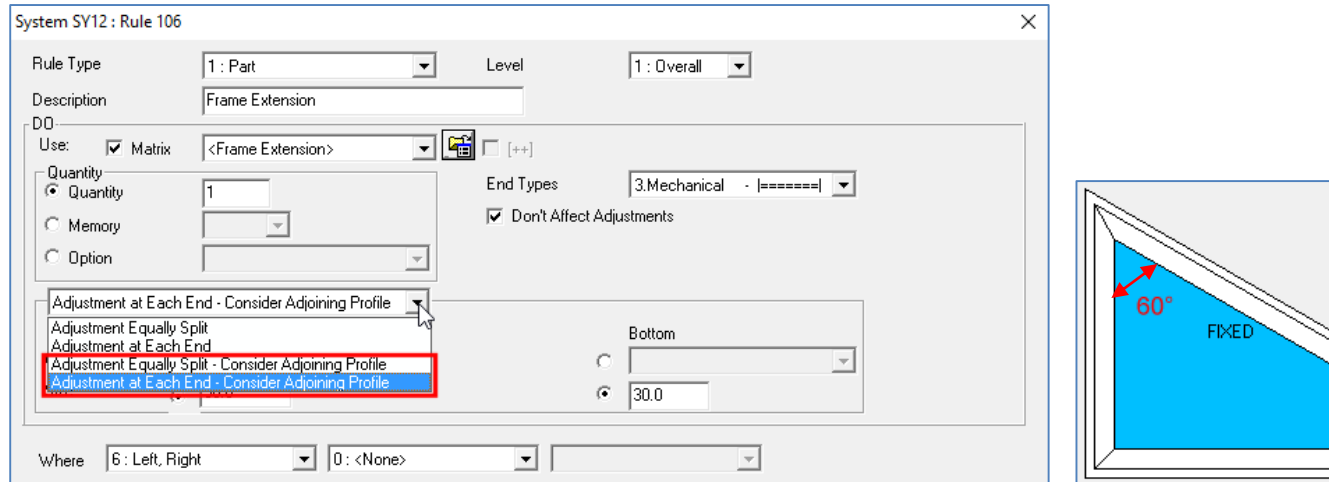

Consider the above angled design with Frame size 1000 x 1000, with angle between left and top profiles being 60 degrees. Now for the overall level part at left:

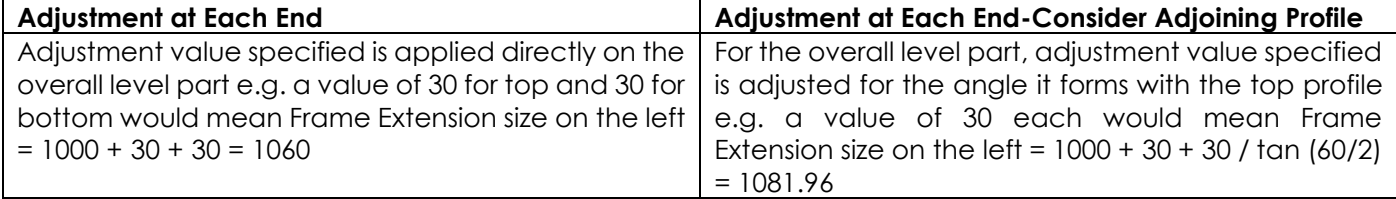

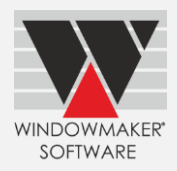

## <span id="page-5-0"></span>**Closing Windowmaker**

An Exit button is now provided in the main navigation window of Windowmaker to close the application. A confirmation is prompted when this button is used to close the program. Use this instead of 'X' button on topright corner of main window or Alt + F4 to avoid apprehension of any information being lost.

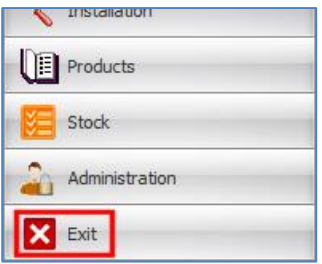

# <span id="page-5-1"></span>**Enhancements to Options**

## <span id="page-5-2"></span>**Arched Heads**

Windowmaker now allows vertical couplers in arched shapes 12, 13, 24 & 25.

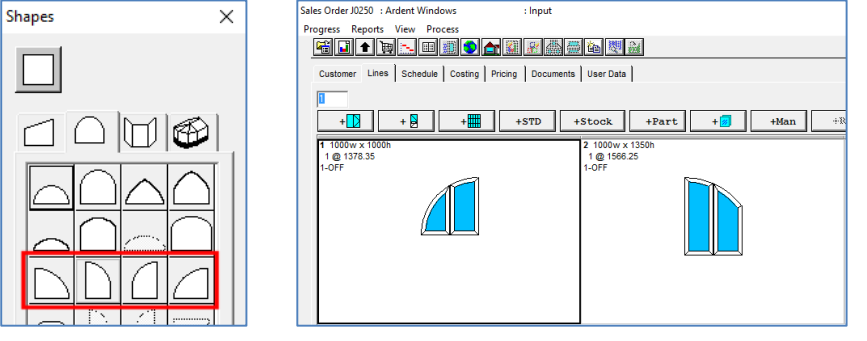

## <span id="page-5-3"></span>**Remakes**

While creating Remake orders, the program now:

- Allows to select an Order Type
- ▲ Lists each glazing as a separate sub-assembly
- $\blacktriangle$  Lists Pricing Extras separately

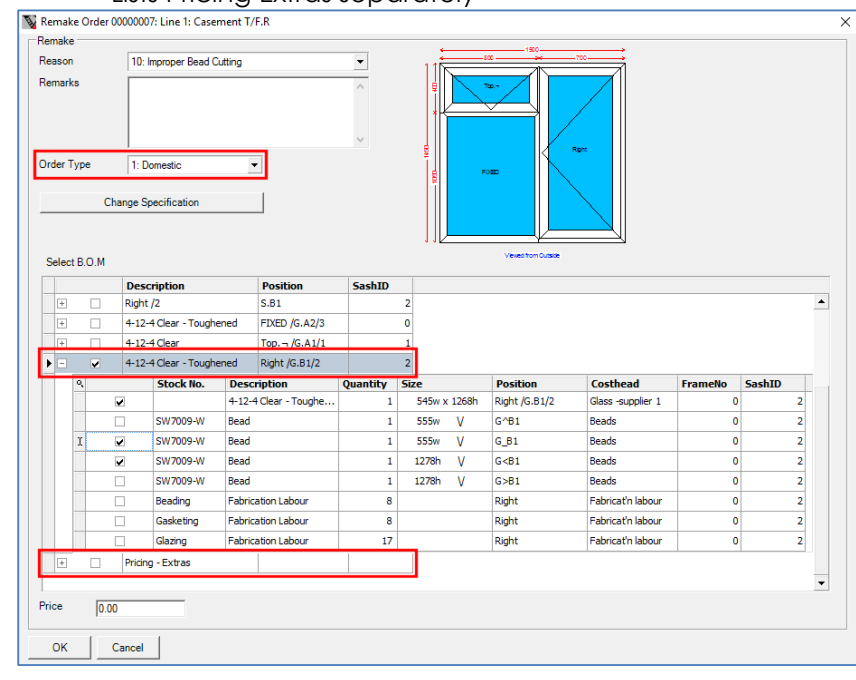

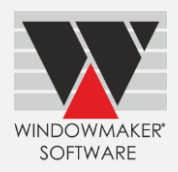

A new Remakes tab makes creating and managing Remakes simpler.

- **A** For orders /sub orders it lists all remakes pertaining to the Order / Sub-order #
- ▲ For Phased Orders it lists all remakes pertaining to the Phased Order #

#Applicable if Commercial Contracts option is present

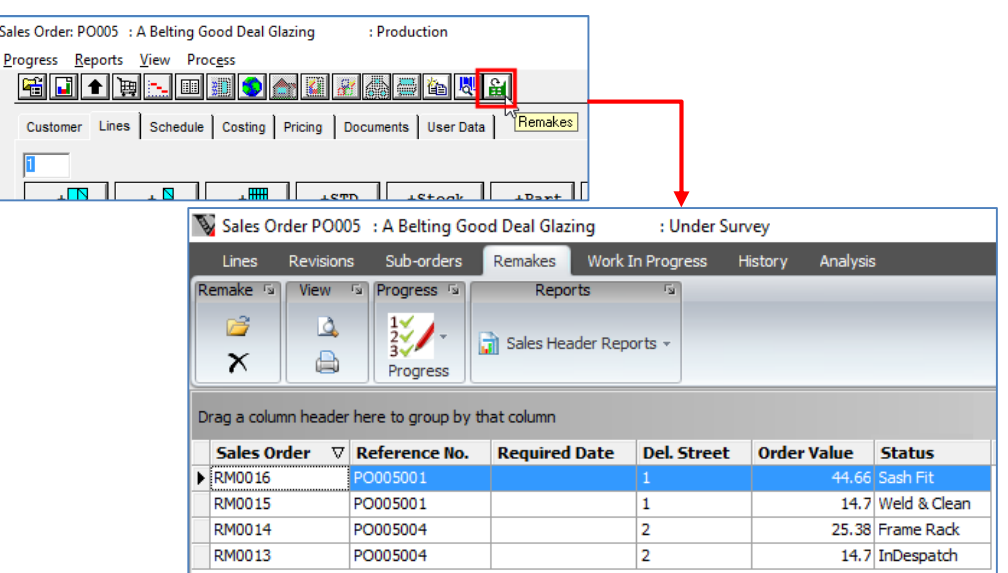

#### <span id="page-6-0"></span>**Remakes, Commercial Contracts II**

Windowmaker now allows Remake for Sales Lines that are split into different Stages (Sub orders). Remake dialog will only list the BOM applicable to that stage, making BOM selection much easier.

## <span id="page-6-1"></span>**Advanced Delivery Scheduling, Tracking**

Program now shows Sales Lines ready for despatch and others separately in the Deliveries view. This makes it easy to move Sales Lines

- ▲ Not ready for despatch to a later Delivery
- ▲ Ready for despatch to an earlier Delivery

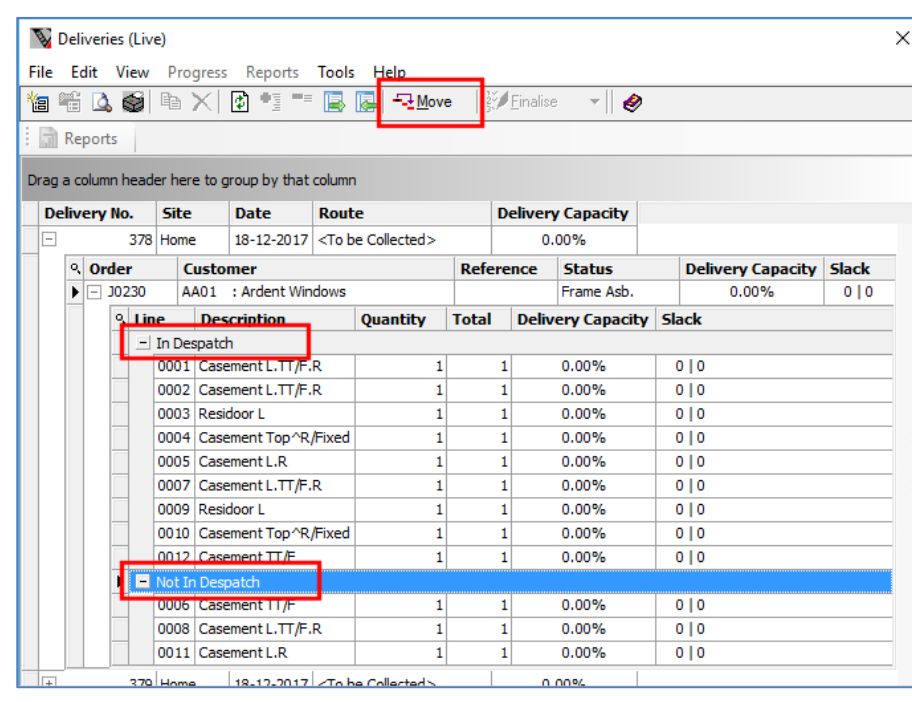

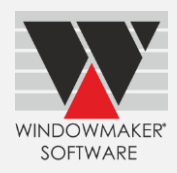

## <span id="page-7-0"></span>**Entrance Doors**

Windowmaker now allows better filtering of Door Slabs and Glass Inserts during order entry. Filtering can be done on additional attributes like Family/Series, Material, Finish Type, Energy Efficiency, Caming (for Glass Inserts) etc.

For a door slab max. trims at top, bottom and sides are available. This allows the door slab to be used for different sizes subject to trimming limits.

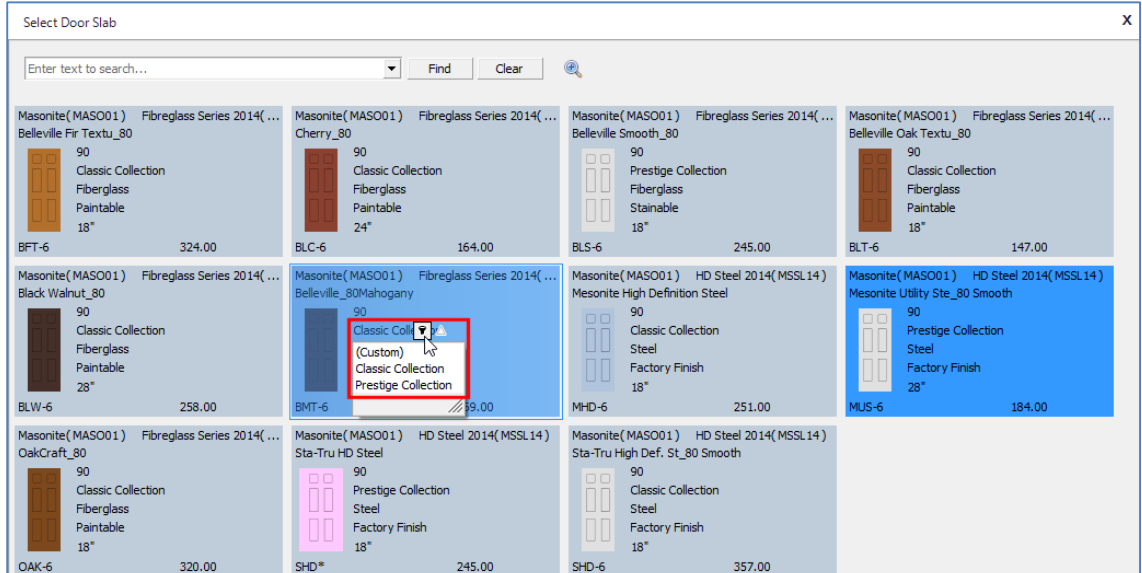

# <span id="page-7-1"></span>**Link to Saw**

<span id="page-7-2"></span>Windowmaker now links to Haffner Murat TT405 saw.

#### **Link to Working Centre**

<span id="page-7-3"></span>Windowmaker now links to Sturtz V209 Working Centre.

## **Link to QuickBooks**

When an invoice transaction is posted from Windowmaker to QuickBooks, corresponding deposit payment transaction(s) are applied automatically.

Also, synchronisation is now made simpler and more informative.

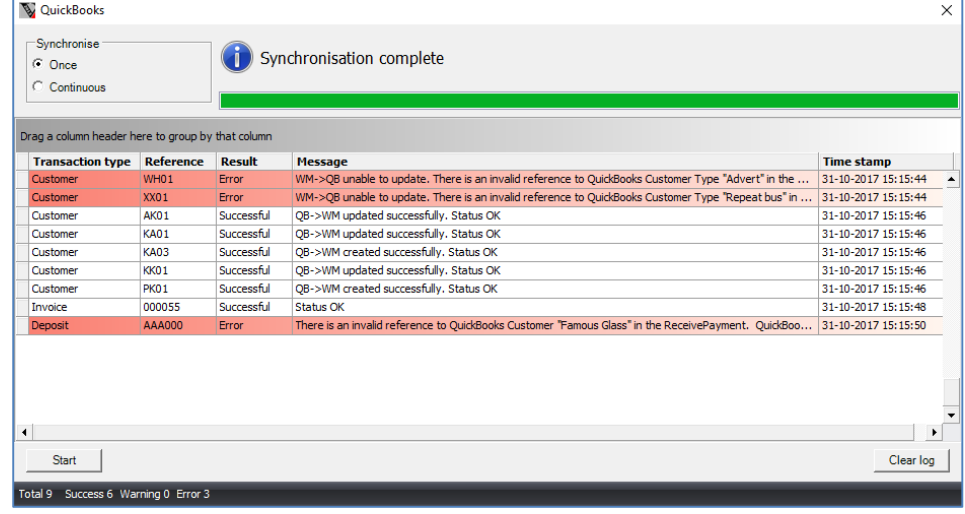

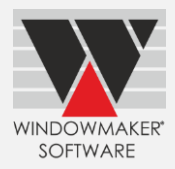

## <span id="page-8-0"></span>**Advanced Data Management Tools**

Windowmaker now allows Answers of an Option to be re-sequenced. All associated data including Parts, System Rules, Matrices, Sales Lines etc. are updated automatically.

If there are overlaps between source and target ranges, the Move records facility automatically decides which records to move first. This is done in such a way that records are not overwritten, and data is not lost.

e.g. The sequence needs to be changed as given below:

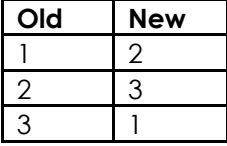

For this, earlier one need to move records as given below:

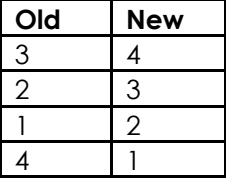

Now it can be done directly as in first table.

<span id="page-8-1"></span>Refer Move Records topic in help file for details.

#### **Enhancements to Products**

#### <span id="page-8-2"></span>**Windowmaker ERP**

The Windowmaker ERP-NAV add-on is upgraded to support Microsoft Dynamics NAV 2017 (32-bit). You must upgrade your Dynamics NAV to 2017 when you upgrade to this release of Windowmaker.